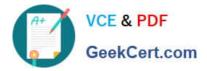

# 9A0-351<sup>Q&As</sup>

### Adobe Illustrator CC Recertification Exam

## Pass Adobe 9A0-351 Exam with 100% Guarantee

Free Download Real Questions & Answers **PDF** and **VCE** file from:

https://www.geekcert.com/9a0-351.html

100% Passing Guarantee 100% Money Back Assurance

Following Questions and Answers are all new published by Adobe Official Exam Center

Instant Download After Purchase

100% Money Back Guarantee

- 😳 365 Days Free Update
- 800,000+ Satisfied Customers

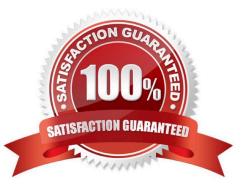

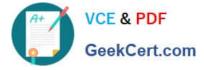

#### **QUESTION 1**

You are exporting a document with multiple artboards in the .png format. What would the results be if the "Use Artboards" option is selected?

- A. The artboards will be exported separately with a transparent backgrounds.
- B. Each artboard will be exported separately with white backgrounds.
- C. The artboards will be exported in one file with a white background.
- D. The artboards will be exported in one file with a transparent background.

Correct Answer: D

#### **QUESTION 2**

You paint with the Eraser tool over an area containing multiple objects. When you release the mouse button, only a few of the objects in the painted area have been erased. What are two reasons not all the objects were erased? (Choose two.)

- A. Several items were symbols.
- B. Several items were filled with a spot color when erasing.
- C. Several items were selected when erasing.
- D. Several items were expanded objects when erasing.
- E. Several items were mapped to a perspective grid.

Correct Answer: AE

#### **QUESTION 3**

Click the Exhibit tab to see the exhibit.

| ×<br>Pathfinder |   |    |            | *= |
|-----------------|---|----|------------|----|
| Shape Modes:    | 囤 | 10 |            |    |
| Pathfinders:    | • | -  | <b>G</b> 1 | a  |

You\\'ve drawn a rectangle on the artboard, then you add multiple ovals on top of that rectangle. You want the ovals to "punch through" the rectangle. Which shape mode in the Pathfinder panel will achieve this result?

#### A. A

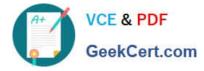

B. B

C. C

D. D

Correct Answer: C

#### **QUESTION 4**

You want to vary the width of one side of a stroke, in one area of a path, using the Width tool. How can you achieve this result?

A. Choose an option from the Variable Width Profile menu in the Control panel, then click and drag to the side of the path that you want to modify.

B. In the Stroke panel, change the alignment of the stroke on the path in the direction that you want the stroke modified.

C. Using the Width tool, click and drag to the side of the path that you want to modify.

D. Choose the Width tool, hold down the Option key (OS X) or Alt key (Windows), and drag in the direction that you want to modify the stroke.

Correct Answer: C

#### **QUESTION 5**

You have added a perspective grid to your document. You create some text and move it onto one of the planes of the grid, but notice that the text is no longer editable. Which technique allows you to apply text to a perspective grid but keeps the text editable?

A. Convert the text to a compound path and move the compound path to the perspective grid.

- B. Convert the text to a symbol and move the symbol to the perspective grid,
- C. Create the text as an area type object and move it to the perspective grid.
- D. Use an OpenType font for the text and, move it to the perspective grid.

Correct Answer: C

Latest 9A0-351 Dumps

9A0-351 Practice Test

9A0-351 Exam Questions